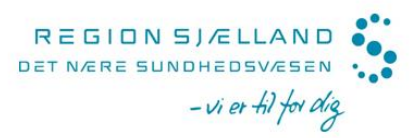

# **Vejledning til bestilling af produkter på positivlisten**

Du tilgår web-bestillingssystemet via denne adresse: [https://rspraksis.orderdeskapp.com](https://rspraksis.orderdeskapp.com/)

I Websystemet er der oprettet produkter, som er omfattet af positivlister for almen praksis samt speciallægeområderne; dermatologi, kirurgi, ortopædkirurgi og reumatologi.

## Du skal bruge **dit ydernummer som brugernavn**.

Websystemet er et web bestillingssystem, hvor produkter kan lægges i kurv, antal angives og bestilling afsluttes. Ved afslutning skal bekræftes den adresse, hvortil leverancen skal leveres. De leveringsadresser, som er i web systemet er den adresse, som Det Nære Sundhedsvæsen har på den enkelte praksis.

Når bestilling er afsluttet, vil produkter blive leveret fra Nykøbing Falster Sygehus.

## *Leveringstid*

Alle leverancer leveres af en vognmand eller med Post Nord. Produkter vil blive levereret hurtigst muligt, forventeligt inden for 1-2 uger. Såfremt nogle produkter er i restordre, vil dette fremgå af følgeseddel.

## *Bestilling*

Alle bestillinger afgives i antal stk. Der opfordres til at samle sine bestillinger til ca. én gang månedligt. Der er billeder på de fleste produkter, og ligeledes link til producentens hjemmeside.

## *Særligt for sterile produkter*

I websystemet vil antal af utensilier pr. pakke fremgå samt om et produkt er sterilt. Særligt for sterile produkter, skal bestilles det antal, som indgår i en hel pakke, da sterile pakker ikke brydes.

## *Favoritliste*

Det er muligt at knytte produkter til favoritliste, så det komplette sortimentet ikke vises.

## *Første bestilling i websystemet*

Første gang, der skal bestilles produkter i websystemet, følges denne procedure:

- 1) Gå til adressen [https://rspraksis.orderdeskapp.com](https://rspraksis.orderdeskapp.com/)
- 2) Nulstil din adgangskode ved at klikke på linket på loginsiden 'Jeg har glemt min adgangskode' og angiv ydernummer som brugernavn
- 3) I løbet af kort tid vil du modtage en mail (til klinikkens officielle mailadresse) med et link til at angive din nye adgangskode
- 4) Gå herefter til loginsiden og log in med dit ydernummer og din nye adgangskode

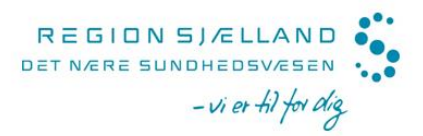

- 5) Hvis du ikke modtager en mail, kan du tjekke om den er i 'uønsket mail' (alternativt kan det være en god idé at tjekke om Det Nære Sundhedsvæsen har den korrekte mail til klinikken)
- 6) Når du er logget ind er der adgang til at bestille produkter indenfor eget sortiment. På sundhed.dk: [https://www.sundhed.dk/sundhedsfaglig/information-til](https://www.sundhed.dk/sundhedsfaglig/information-til-praksis/sjaelland/speciallaege/laegemidler---forbindstoffer/forbindstoffer---speciallaeger/)[praksis/sjaelland/speciallaege/laegemidler---forbindstoffer/forbindstoffer---speciallaeger/](https://www.sundhed.dk/sundhedsfaglig/information-til-praksis/sjaelland/speciallaege/laegemidler---forbindstoffer/forbindstoffer---speciallaeger/) findes en samlet oversigt over produkter på positivliste, hvor både det tidligere produkt og det evt. erstattende produkt fremgår. Varenummer fremgår i venstre kolonne.

## *Kontakt*

Du er meget velkommen til at skrive en mail til [forbindsstoffer@regionsjaelland.dk,](mailto:forbindsstoffer@regionsjaelland.dk) hvis du har spørgsmål eller kommentarer eller hvis du oplever problemstillinger i forbindelse med bestilling. Din forespørgsel besvares hurtigst muligt.